<sup>■</sup> » ESP32-C3-Lyra V2.0

# **ESP32-C3-Lyra V2.0**

#### [中⽂]

This user guide will help you get started with ESP32-C3-Lyra V2.0 and will also provide more in-depth information.

The document consists of the following sections:

- Board Overview: Overview of the board hardware/software.
- Start Application Development: How to set up hardware/software to develop applications.
- Hardware Reference: More detailed information about the board's hardware.
- Hardware Revision Details: Hardware revision history, known issues, and links to user guides for previous versions (if any) of the board.
- Ordering: How to buy the board.
- Related Documents: Links to related documentation.

## **Board Overview**

ESP32-C3-Lyra is an ESP32-C3-based audio development board produced by Espressif for controlling light with audio. The board has control over the microphone, speaker, and LED strip, perfectly matching customers' product development needs for ultra-low-cost and high-performance audio broadcasters and rhythm light strips. **ESP32-C3-Lyra V2.0**<br>
( $\pm \approx$ )<br>
This user guide will help you get started with ESP32-C3-Lyra V2.0 and will also provide more in-depth<br>
information.<br>
The document consists of the following sections:<br>
• Board Overview Overv

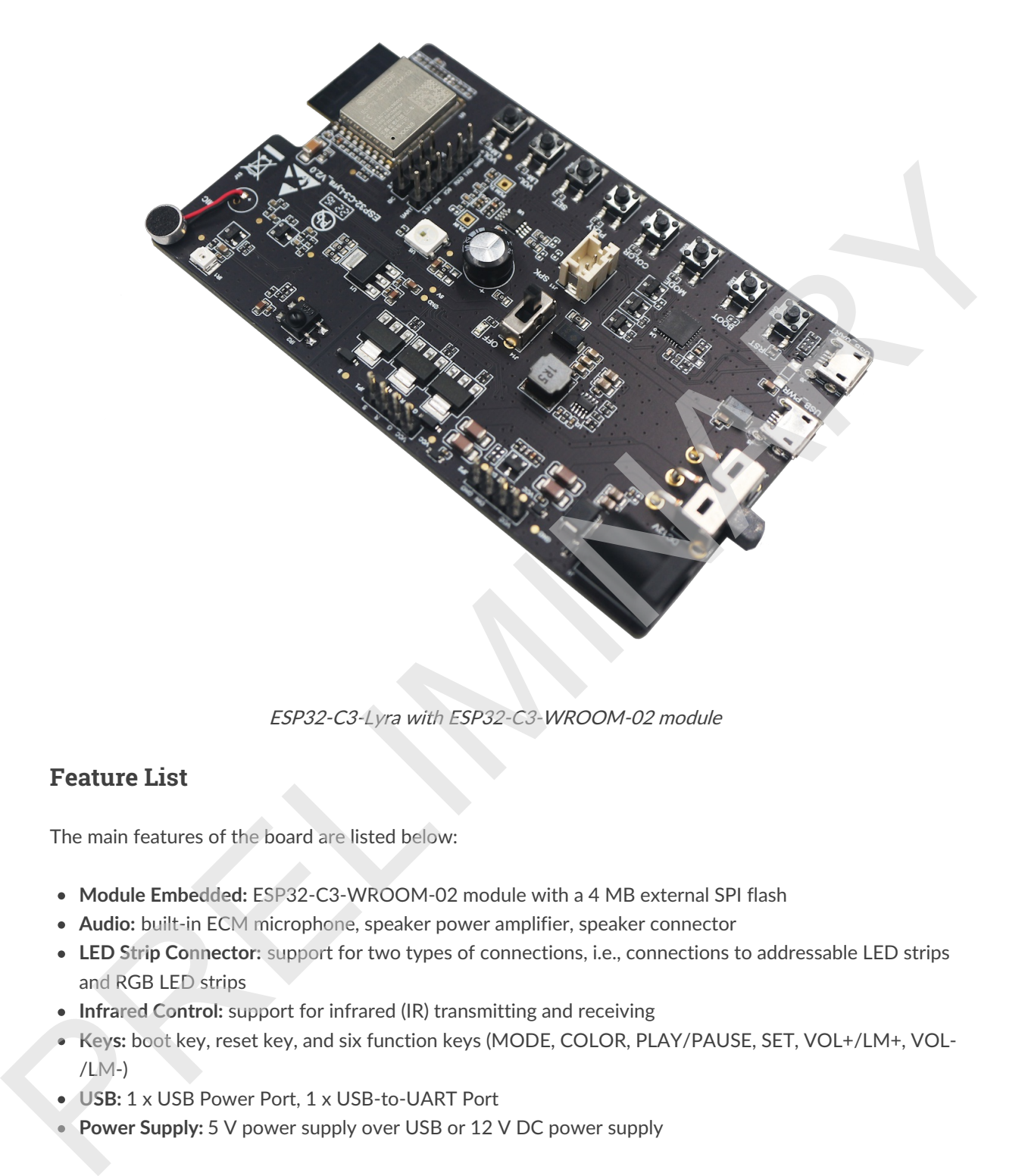

ESP32-C3-Lyra with ESP32-C3-WROOM-02 module

### **Feature List**

The main features of the board are listed below:

- Module Embedded: ESP32-C3-WROOM-02 module with a 4 MB external SPI flash
- Audio: built-in ECM microphone, speaker power amplifier, speaker connector
- LED Strip Connector: support for two types of connections, i.e., connections to addressable LED strips and RGB LED strips
- Infrared Control: support for infrared (IR) transmitting and receiving
- **Keys:** boot key, reset key, and six function keys (MODE, COLOR, PLAY/PAUSE, SET, VOL+/LM+, VOL- $/LM-$
- **USB:** 1 x USB Power Port, 1 x USB-to-UART Port
- Power Supply: 5 V power supply over USB or 12 V DC power supply

#### **Block Diagram**

The block diagram below shows the components of ESP32-C3-Lyra and their interconnections.

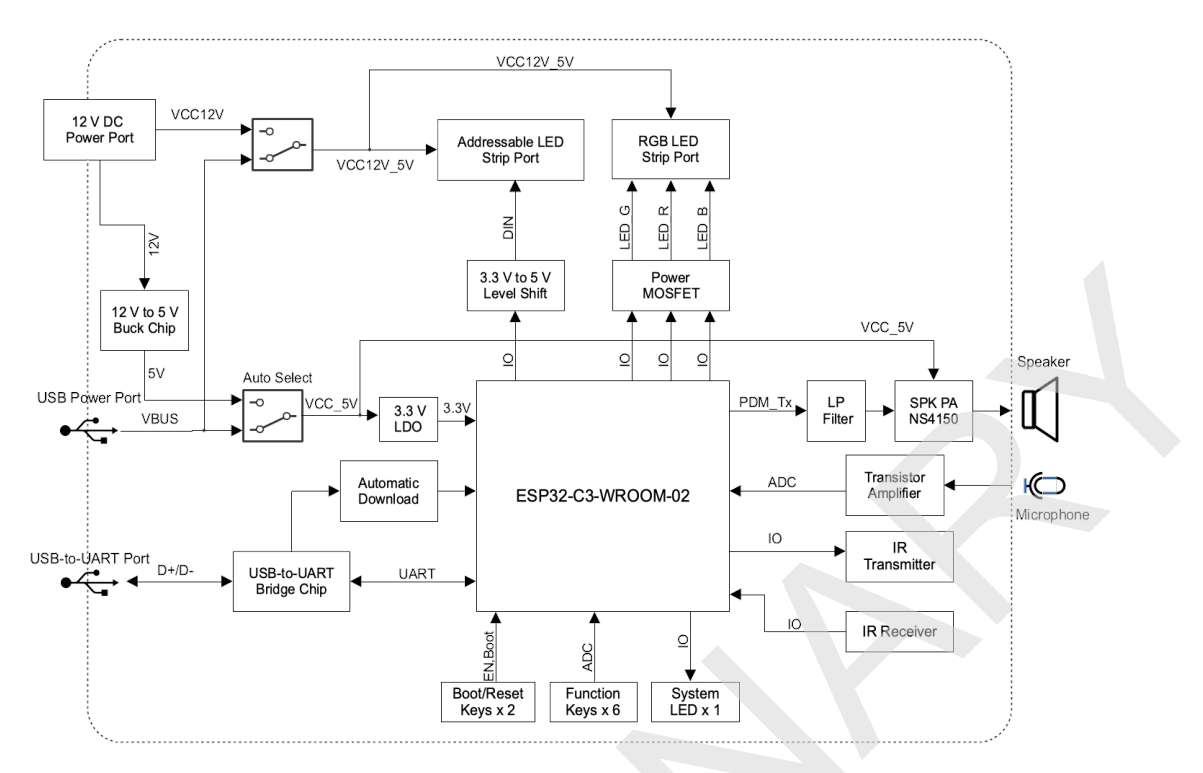

ESP32-C3-Lyra Block Diagram (click to enlarge)

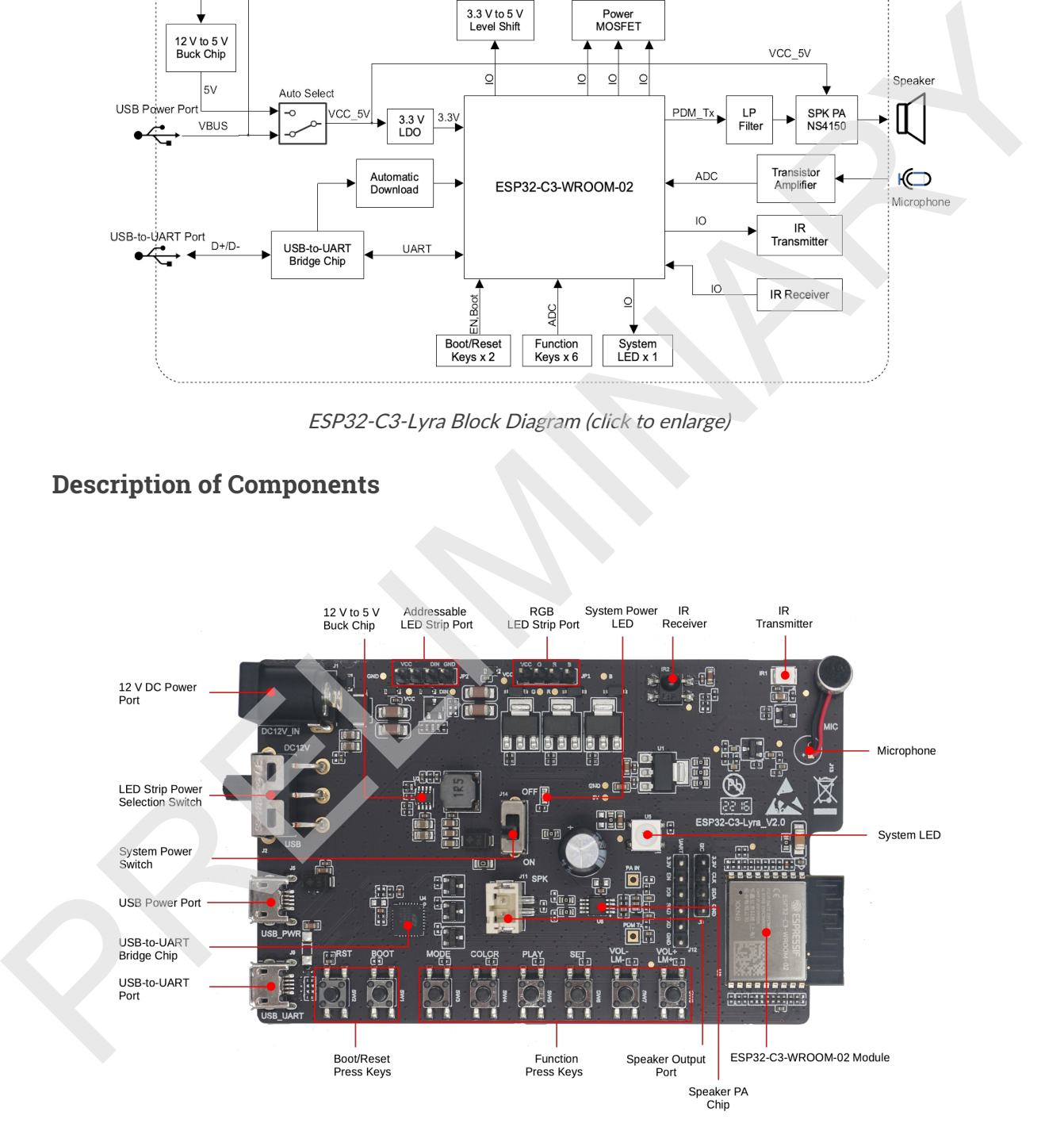

## **Description of Components**

ESP32-C3-Lyra - front (click to enlarge)

The key components of the board are described in a clockwise direction.

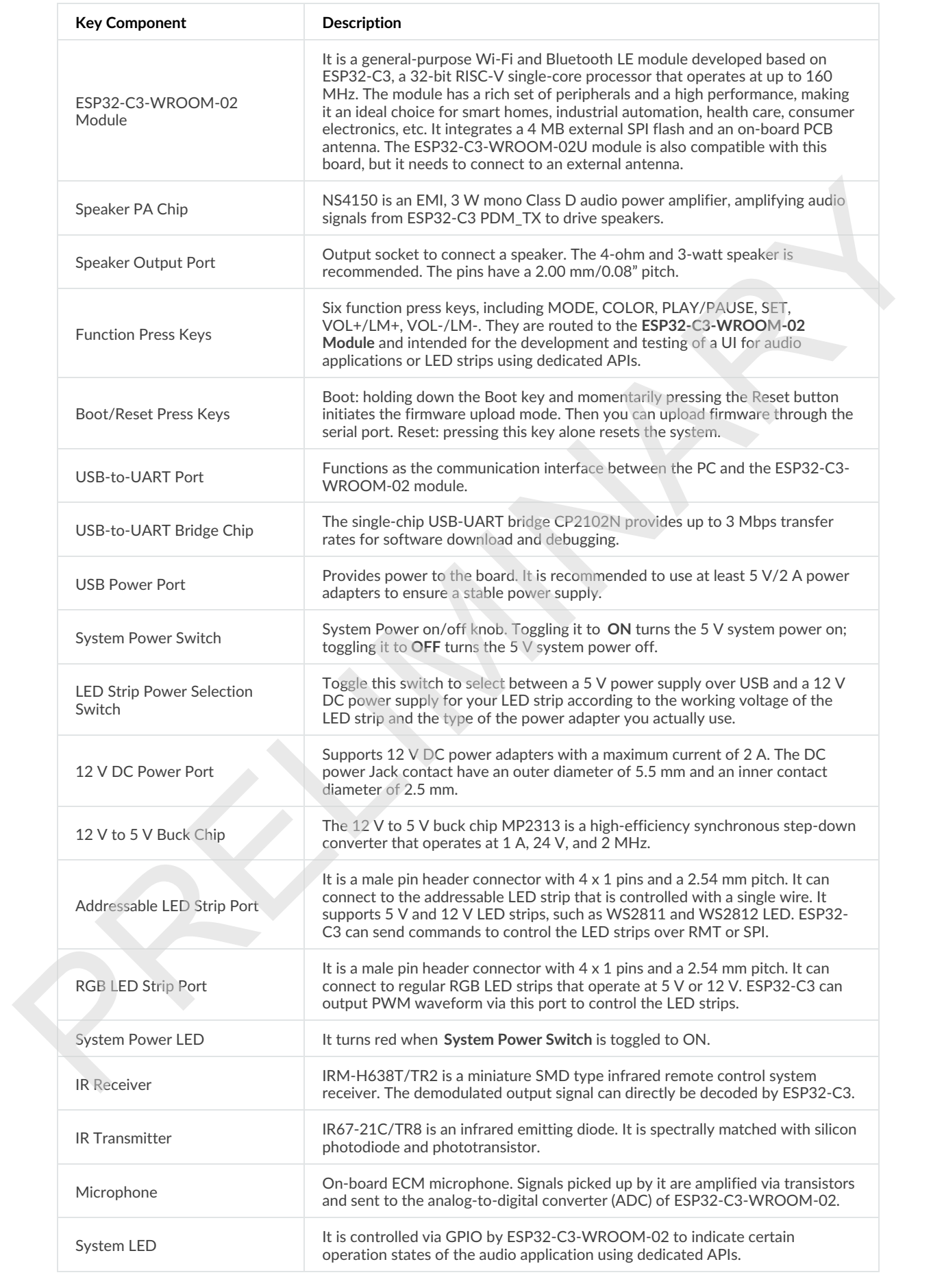

### **Default Firmware and Function Test**

Each ESP32-C3-Lyra comes with a pre-built default firmware that allows you to test its functions including LED control (LEDC), remote control transceiver (RMT), IR, ADC, and pulse-density modulation (PDM\_TX). This section describes how to test peripheral's function with the pre-built firmware.

#### **Preparing Hardware**

See Section Required Hardware and Optional Hardware for more information.

- $\bullet$  1 x ESP32-C3-Lyra
- 2 x USB 2.0 cable (Standard-A to Micro-B)
- 1 x Computer running Windows, Linux, or macOS
- 1 x 5 V RGB LED strip WS2812 (optional)
- $\bullet$  1 x Mobile phone or music player
- 1 x Speaker (optional)

#### **Connecting Hardware**

- Before powering up your board, please make sure that it is in good condition with no obvious signs of damage.
- Connect the board to the 5 V power supply through the USB Power Port using a USB cable. After the board is powered up, you will notice that the System Power LED turns on, which means the board is powered up. If the LED is not on, please toggle the **System Power Switch**. Frequency Hardware<br>
See Section Required Hardware and Optional Hardware for more information.<br>
• 1 x SEP 32.0 colle (Standard-A to Micro-B)<br>
• 1 x Sovetic (Standard-A to Micro-B)<br>
• 1 x Speaker (optional)<br>
• 1 x Speaker (o
	- Toggle the LED Strip Power Selection Switch to the USB power side.
	- Connect the board to the computer through the USB-to-UART Port using a USB cable.

#### **Testing Default Firmware**

- 1. Press the Reset Press Key on the board.
- 2. The board automatically starts the flash test. The log shown on a PC connected to USB-to-UART Port is as follows:

Step1 Flash Test Start Step1 Flash Test OK

3. The board tests the **Function Press Keys**. Please press the key as the log prompts. For example, press **VOL+** when you see the following log:

Step2 Keys Test Start Please press The Key: VOL+

- 4. The board tests the System LED. You will see the LED keep switching between red, blue, and green. Then, press the key  $VOL+/LM+$  to proceed to the next step.
- 5. The board tests LEDC (PWM). If you connect an RGB LED strip to the RGB LED Strip Port, you will see the LEDs breathing. Then, press the key  $\overline{VOL+/LM+}$  to proceed to the next step.
- 6. The board tests ADC. If you play the 1 kHz sine audio signal close to the Microphone with the mobile phone or music player, the following log will be seen when the board detects the audio signal:

```
Step5 Adc Test Start
Please play 1khz audio
Step5 Adc Test OK
```
7. The board tests the PDM\_TX function. Connect the speaker to the Speaker Output Port and you will hear the music played from flash.

#### **Software Support**

ESP-ADF is the development framework for ESP32-C3-Lyra. To see which version of ESP-ADF is supported for this board, please go to the section Hardware.

Below are other software repositories developed by Espressif that may help you experiment with the functions of ESP32-C3-Lyra.

• ESP-IDF: development framework for Espressif SoCs based on FreeRTOS with a rich set of components, including LED control (LEDC), ADC, RMT, SPI etc.

Application examples for this board can be found at application example.

## **Start Application Development**

This section provides instructions on how to do hardware and software setup and flash firmware onto the board to develop your own application.

#### **Required Hardware**

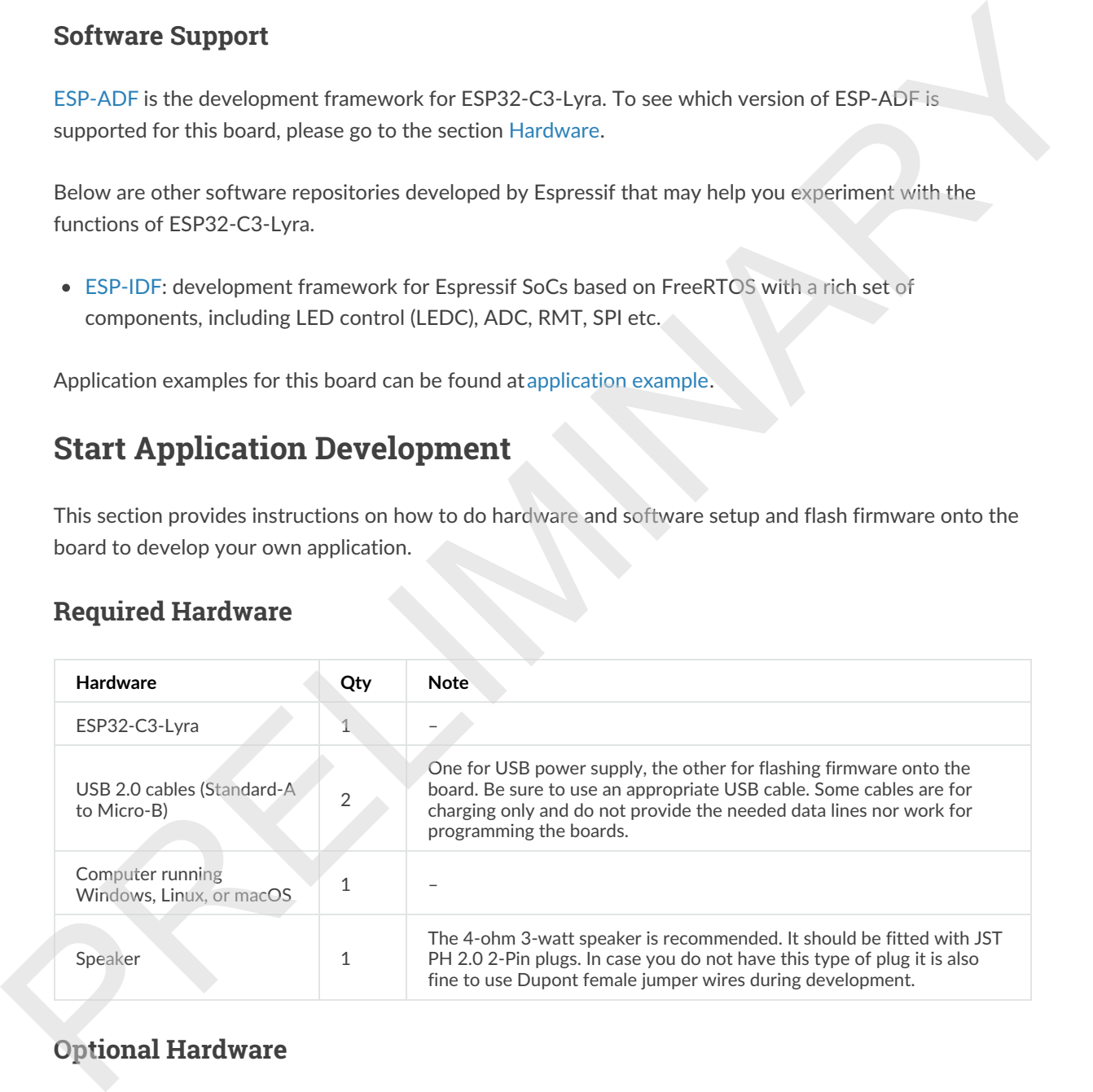

### **Optional Hardware**

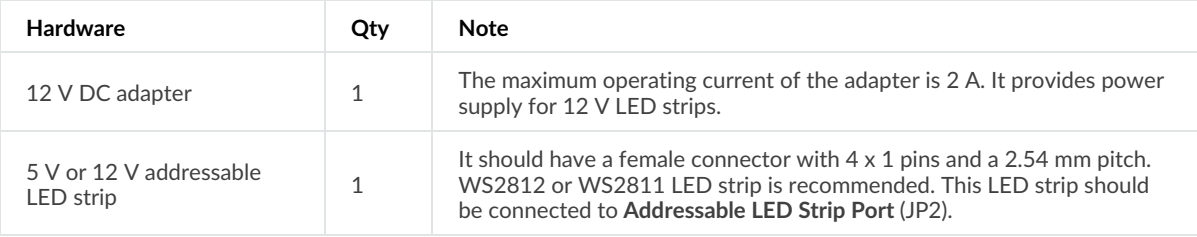

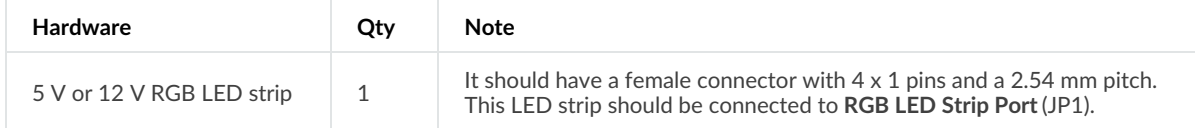

## **Power Supply Options**

There are two ways to provide power to the board:

- USB Power Port (5 V)
- **12 V DC Power Port**

#### **Hardware Setup**

Prepare the board for loading of the first sample application:

- 1. Connect the speaker to the Speaker Output Port.
- 2. (Optional) Connect the LED strip to the development board through the Addressable LED Strip Port or the RGB LED Port depending on the type of your LED strip. There are two ways to provide power to the board:<br>
• USB Power Port (5 v)<br>
• 12 V DC Power Port<br>
• 12 V DC Power Port<br>
• 12 V DC Power Port<br>
• Lomett the speaker Oute b Speaker Outer UV to the development board through the
	- 3. Connect the power supply to the development board through the USB Power Port (5 V) or the 12 V **DC Power Port** depending on the working voltage and current of your LED strip.
	- 4. (Optional) Toggle the LED Strip Power Selection Switch accordingly to supply power for your LED strip.

**A** Note

If you toggle the switch to the wrong side, the light strip will work abnormally. Do not power the 5 V LED strip with the 12 V DC adaptor. Otherwise, the light strip will be damaged.

- 5. Toggle the System Power Switch to ON. The red System Power LED should turn on.
- 6. Connect the board to the computer through the USB-to-UART Port using a USB cable.

Now the board is ready for software setup.

#### **Software Setup**

After hardware setup, you can proceed to Get Stared to prepare development tools.

For more software information on developing applications, please go to Software Support.

## **Hardware Reference**

This section provides more detailed information about the board's hardware.

#### **GPIO Allocation**

The table provides the allocation of GPIOs exposed on terminals of the ESP32-C3-WROOM-02 module to control specific components or functions of the board.

### **Power Distribution**

#### Power Supply over USB or from 12 V/2 A DC Input

There are two ways to power the development board: 5 V USB Power Port or 12 V/2 A DC input.

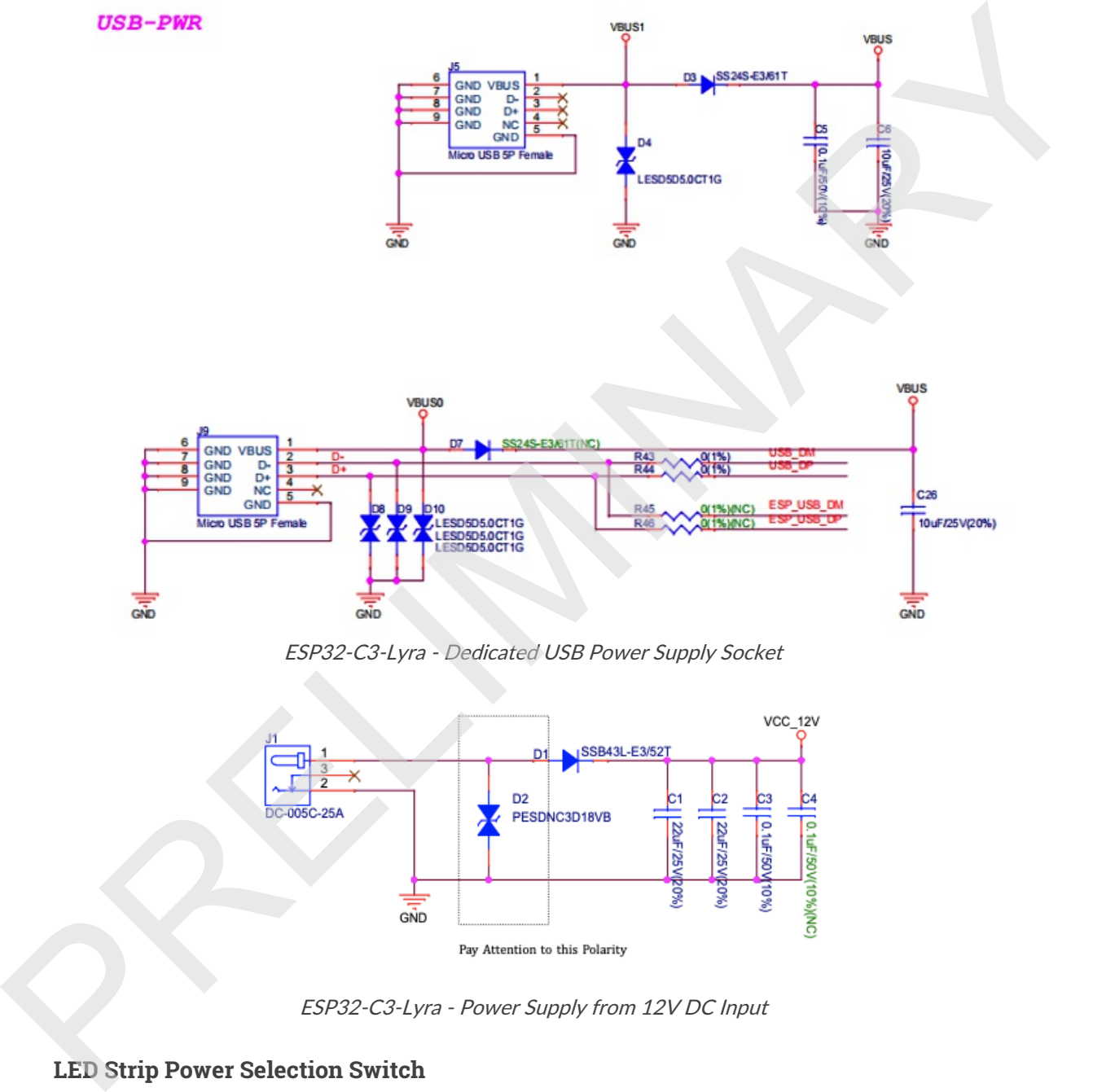

ESP32-C3-Lyra - Dedicated USB Power Supply Socket

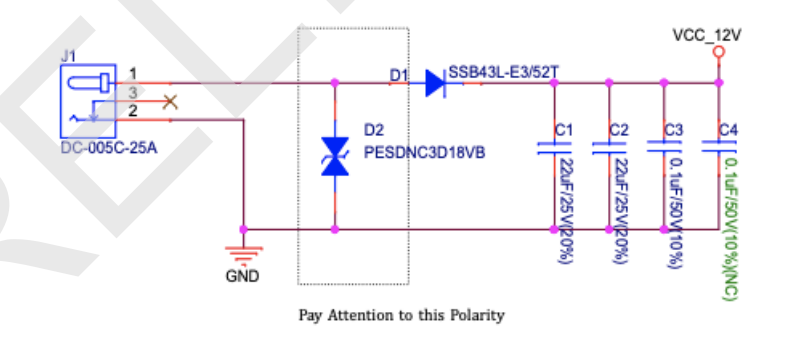

ESP32-C3-Lyra - Power Supply from 12V DC Input

#### **LED Strip Power Selection Switch**

According to the working voltage and current of your LED strip, select a proper power adapter and the port, and toggle the LED Strip Power Selection Switch to the corresponding side to power up the LED strip.

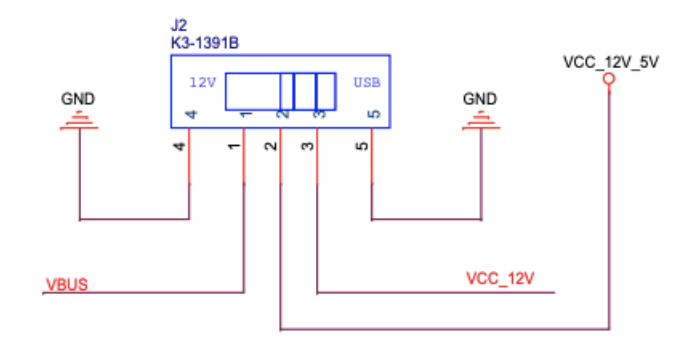

LED Strip Power Selection Switch

#### **12 V to 5 V Buck Power**

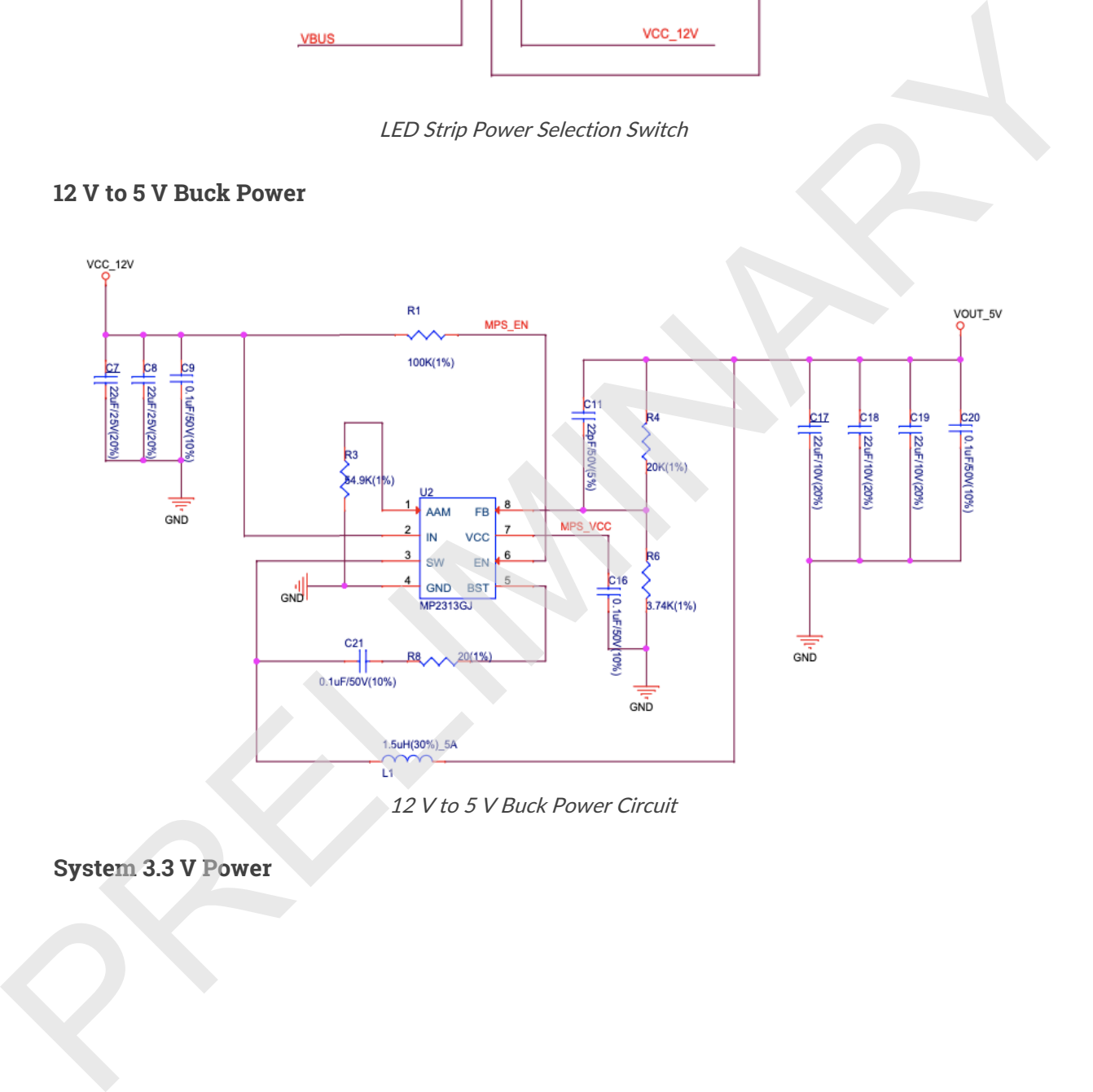

12 V to 5 V Buck Power Circuit

**System 3.3 V Power**

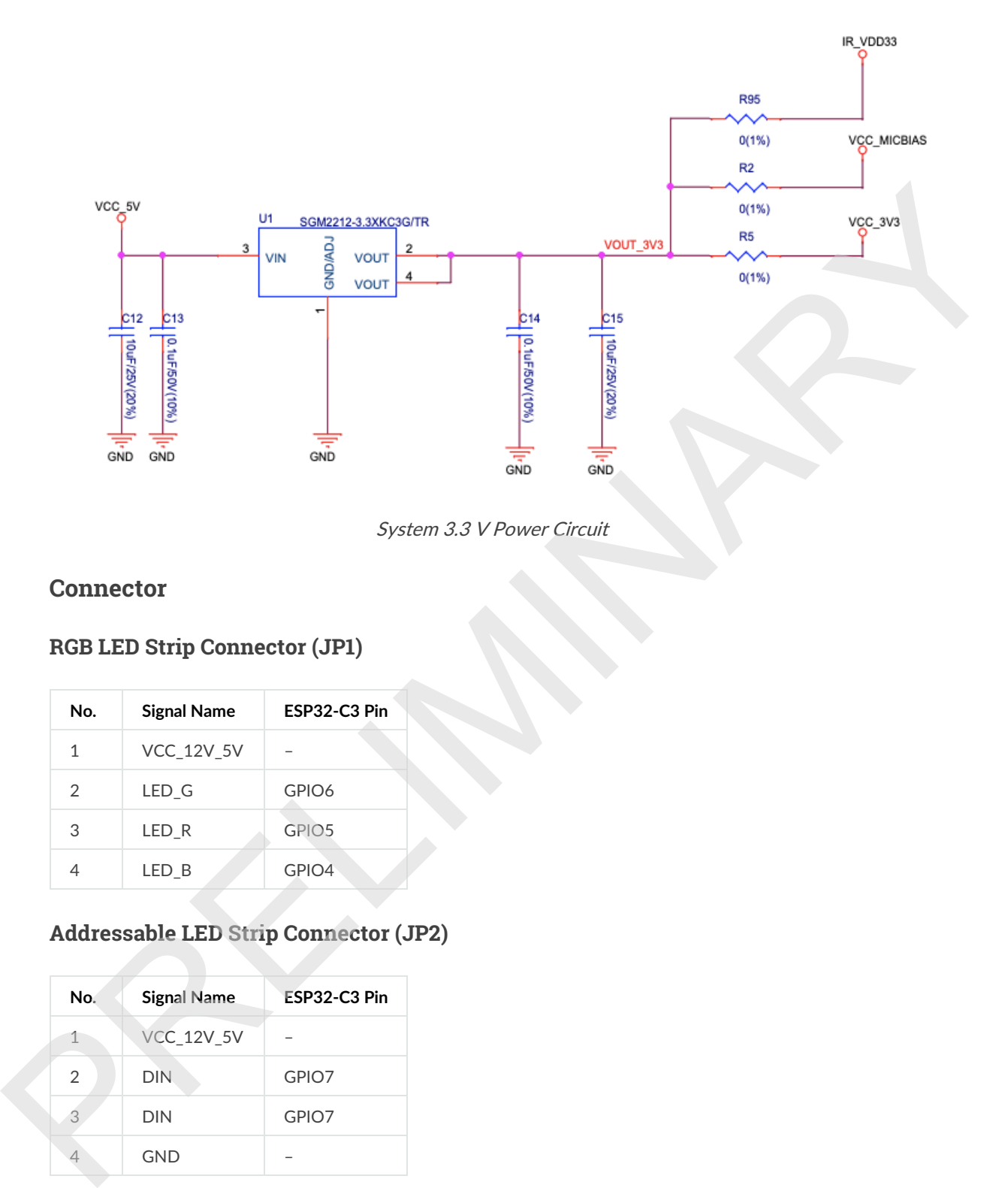

System 3.3 V Power Circuit

#### **Connector**

#### **RGB LED Strip Connector (JP1)**

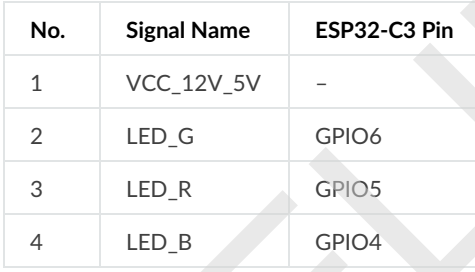

### **Addressable LED Strip Connector (JP2)**

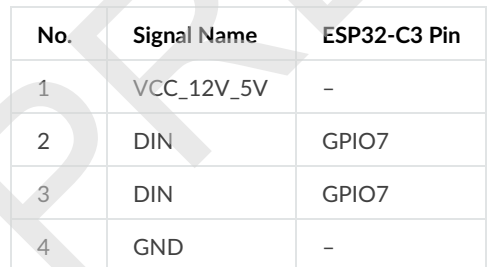

### **Pinout of Extension Headers**

There are several pin headers available to connect external components, check the state of particular signal bus, or debug operation of ESP32-C3. Note that some signals are shared. See Section GPIO Allocation for details.

#### **UART Headers/JP12**

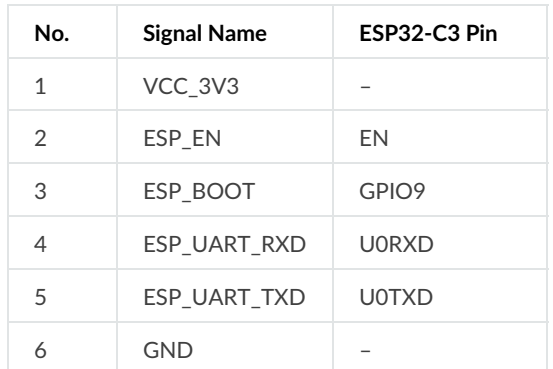

#### **I2C Headers/JP8**

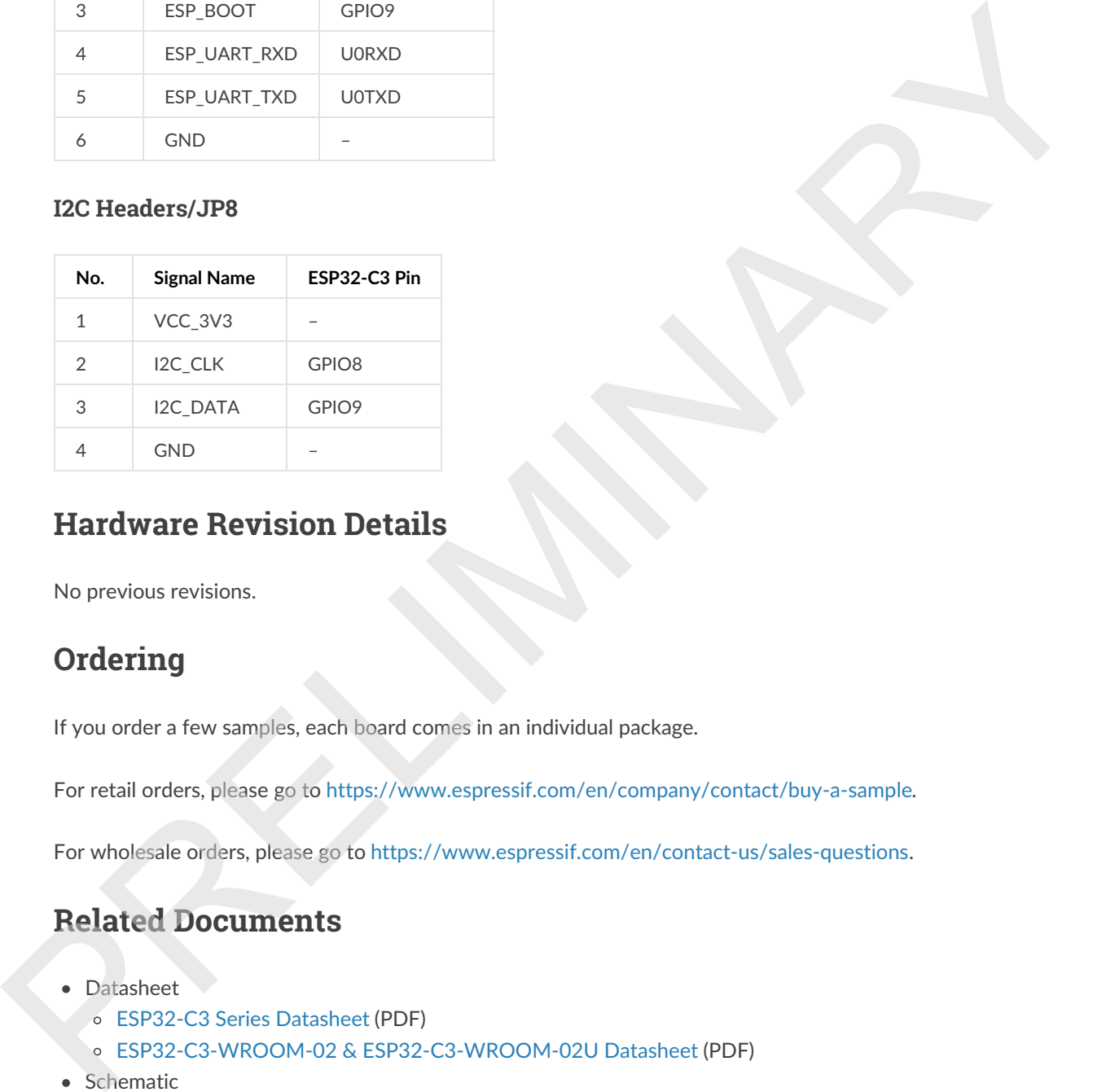

## **Hardware Revision Details**

No previous revisions.

## **Ordering**

If you order a few samples, each board comes in an individual package.

For retail orders, please go to https://www.espressif.com/en/company/contact/buy-a-sample.

For wholesale orders, please go to https://www.espressif.com/en/contact-us/sales-questions.

# **Related Documents**

- Datasheet
	- o ESP32-C3 Series Datasheet (PDF)
	- o ESP32-C3-WROOM-02 & ESP32-C3-WROOM-02U Datasheet (PDF)
- Schematic
	- o ESP32-C3-Lyra Schematic (PDF)
- PCB Layout
	- o ESP32-C3-Lyra PCB Layout (PDF)

For further design documentation for the board, please contact us at sales@espressif.com.

Provide feedback about this document

© Copyright 2016 - 2019, Espressif Systems (Shanghai) CO., LTD.

PRELIMINARY A

Built with Sphinx using a theme provided by Read the Docs.

# **X-ON Electronics**

Largest Supplier of Electrical and Electronic Components

*Click to view similar products for* [Audio IC Development Tools](https://www.xonelec.com/category/embedded-solutions/engineering-tools/analog-digital-ic-development-tools/audio-ic-development-tools) *category:*

*Click to view products by* [Espressif](https://www.xonelec.com/manufacturer/espressif) *manufacturer:* 

Other Similar products are found below :

[1580/5171-DEMO](https://www.xonelec.com/mpn/that/15805171demo) [EV\\_ICS-40740-FX](https://www.xonelec.com/mpn/tdk/evics40740fx) [EVALAUDAMP25TOBO1](https://www.xonelec.com/mpn/infineon/evalaudamp25tobo1) [KITA2GAUDIOSHIELDTOBO1](https://www.xonelec.com/mpn/infineon/kita2gaudioshieldtobo1) [KITIM69D127V11FLEXTOBO1](https://www.xonelec.com/mpn/infineon/kitim69d127v11flextobo1) [KITA2GMICARRAYTOBO1](https://www.xonelec.com/mpn/infineon/kita2gmicarraytobo1) [BOB-19389](https://www.xonelec.com/mpn/sparkfun/bob19389) [MIKROE-5721](https://www.xonelec.com/mpn/mikroelektronika/mikroe5721) [ESP32-C3-Lyra](https://www.xonelec.com/mpn/espressif/esp32c3lyra) [BD34352EKV-E2](https://www.xonelec.com/mpn/rohm/bd34352ekve2) [ESP32-S3-BOX-Lite](https://www.xonelec.com/mpn/espressif/esp32s3boxlite) [SC0368](https://www.xonelec.com/mpn/raspberrypi/sc0368) [BOB-21250](https://www.xonelec.com/mpn/sparkfun/bob21250) [BD34352EKV-EVK-001](https://www.xonelec.com/mpn/rohm/bd34352ekvevk001) [BD34301EKV-EVK-003](https://www.xonelec.com/mpn/rohm/bd34301ekvevk003) [QC-ACC-AUDIO-OUT](https://www.xonelec.com/mpn/lantronix/qcaccaudioout) [QC-ACC-AUDIO-IN](https://www.xonelec.com/mpn/lantronix/qcaccaudioin) [EV36K06A](https://www.xonelec.com/mpn/microchip/ev36k06a) [DFR0941](https://www.xonelec.com/mpn/dfrobot/dfr0941) [8CH-DMIC](https://www.xonelec.com/mpn/nxp/8chdmic) [MX93AUD-HAT](https://www.xonelec.com/mpn/nxp/mx93audhat) [PAM8965-EVM](https://www.xonelec.com/mpn/diodesincorporated/pam8965evm) [U055-B](https://www.xonelec.com/mpn/m5stack/u055b) [TPA3223EVM](https://www.xonelec.com/mpn/texasinstruments/tpa3223evm) [EV\\_T5838-FX2](https://www.xonelec.com/mpn/tdk/evt5838fx2) [MD-54001-D58](https://www.xonelec.com/mpn/tdk/md54001d58) [EVALAUDIOMA12070PBTOBO1](https://www.xonelec.com/mpn/infineon/evalaudioma12070pbtobo1) [KIT-21230](https://www.xonelec.com/mpn/sparkfun/kit21230) [EV\\_T5837-FX2](https://www.xonelec.com/mpn/tdk/evt5837fx2) [EVALAHNBANALOGV01TOBO1](https://www.xonelec.com/mpn/infineon/evalahnbanalogv01tobo1) [ABX00061](https://www.xonelec.com/mpn/arduino/abx00061) [1063](https://www.xonelec.com/mpn/adafruit/1063) [TAS5756MDCAEVM](https://www.xonelec.com/mpn/texasinstruments/tas5756mdcaevm) [TLV320ADC3101EVM-K](https://www.xonelec.com/mpn/texasinstruments/tlv320adc3101evmk) [TLV320AIC3007EVM-K](https://www.xonelec.com/mpn/texasinstruments/tlv320aic3007evmk) [TLV320AIC3105EVM-K](https://www.xonelec.com/mpn/texasinstruments/tlv320aic3105evmk) [TLV320AIC3111EVM-K](https://www.xonelec.com/mpn/texasinstruments/tlv320aic3111evmk) [TLV320AIC3253EVM-K](https://www.xonelec.com/mpn/texasinstruments/tlv320aic3253evmk) [TLV320DAC32EVM-PDK](https://www.xonelec.com/mpn/texasinstruments/tlv320dac32evmpdk) [TPA2035D1EVM](https://www.xonelec.com/mpn/texasinstruments/tpa2035d1evm) [TPA2051D3YFFEVM](https://www.xonelec.com/mpn/texasinstruments/tpa2051d3yffevm) [TPA3107D2EVM](https://www.xonelec.com/mpn/texasinstruments/tpa3107d2evm) [TPA6120A2EVM](https://www.xonelec.com/mpn/texasinstruments/tpa6120a2evm) [TPA6132A2EVM2](https://www.xonelec.com/mpn/texasinstruments/tpa6132a2evm2) [MIKROE-2454](https://www.xonelec.com/mpn/mikroelektronika/mikroe2454) [ISD5102EY](https://www.xonelec.com/mpn/nuvoton/isd5102ey) [1381](https://www.xonelec.com/mpn/adafruit/1381) [DA7217-EVAL](https://www.xonelec.com/mpn/dialogsemiconductor/da7217eval) [DIX4192EVM-PDK](https://www.xonelec.com/mpn/texasinstruments/dix4192evmpdk) [LM48555TLBD](https://www.xonelec.com/mpn/texasinstruments/lm48555tlbd)